# WEBシステムガイダンス 【担当教員向け】

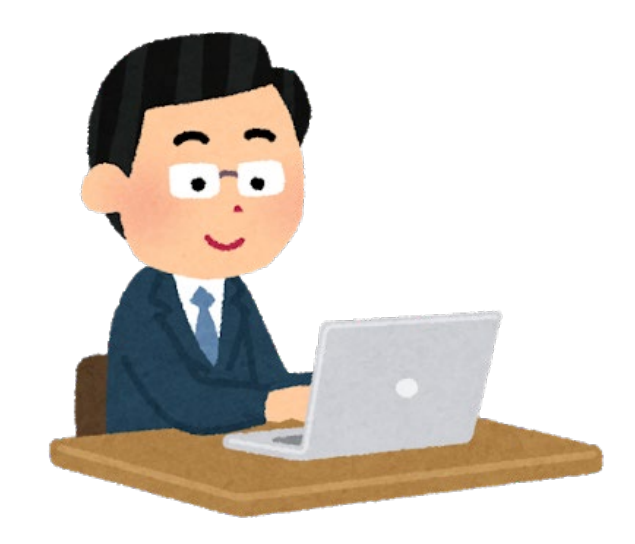

# 薬学実務実習支援システムでできること

- 学生カルテの閲覧
- 実習スケジュールの確認
- 実習日誌の確認
- 実習週報の確認
- 実習報告書の確認
- 出欠表の確認
- 指導薬剤師へのメッセージ
- 実習の評価

# 薬学実務実習支援システムにアクセス

いずれかの方法でアクセスしてください。

## **方法1 ブラウザに直接URLを打ち込む**

**https://milkywaypast.hoku-iryo-u.ac.jp/renraku-h/**

## **方法2 北大薬学部のホームページ→実務実習ページから アクセス**

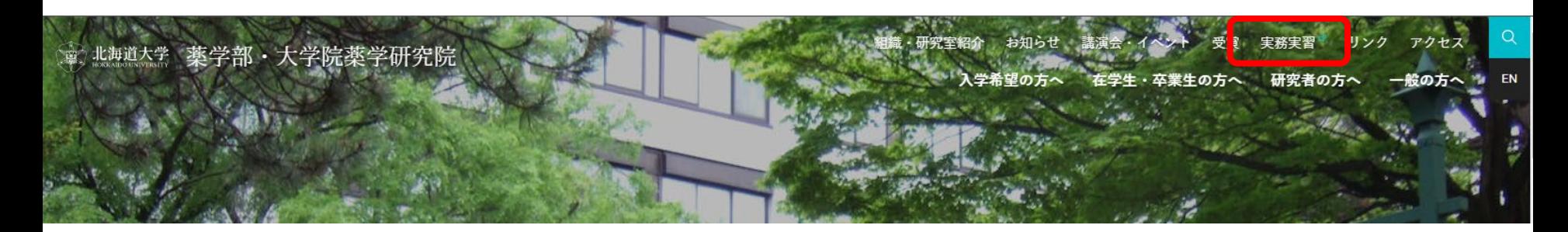

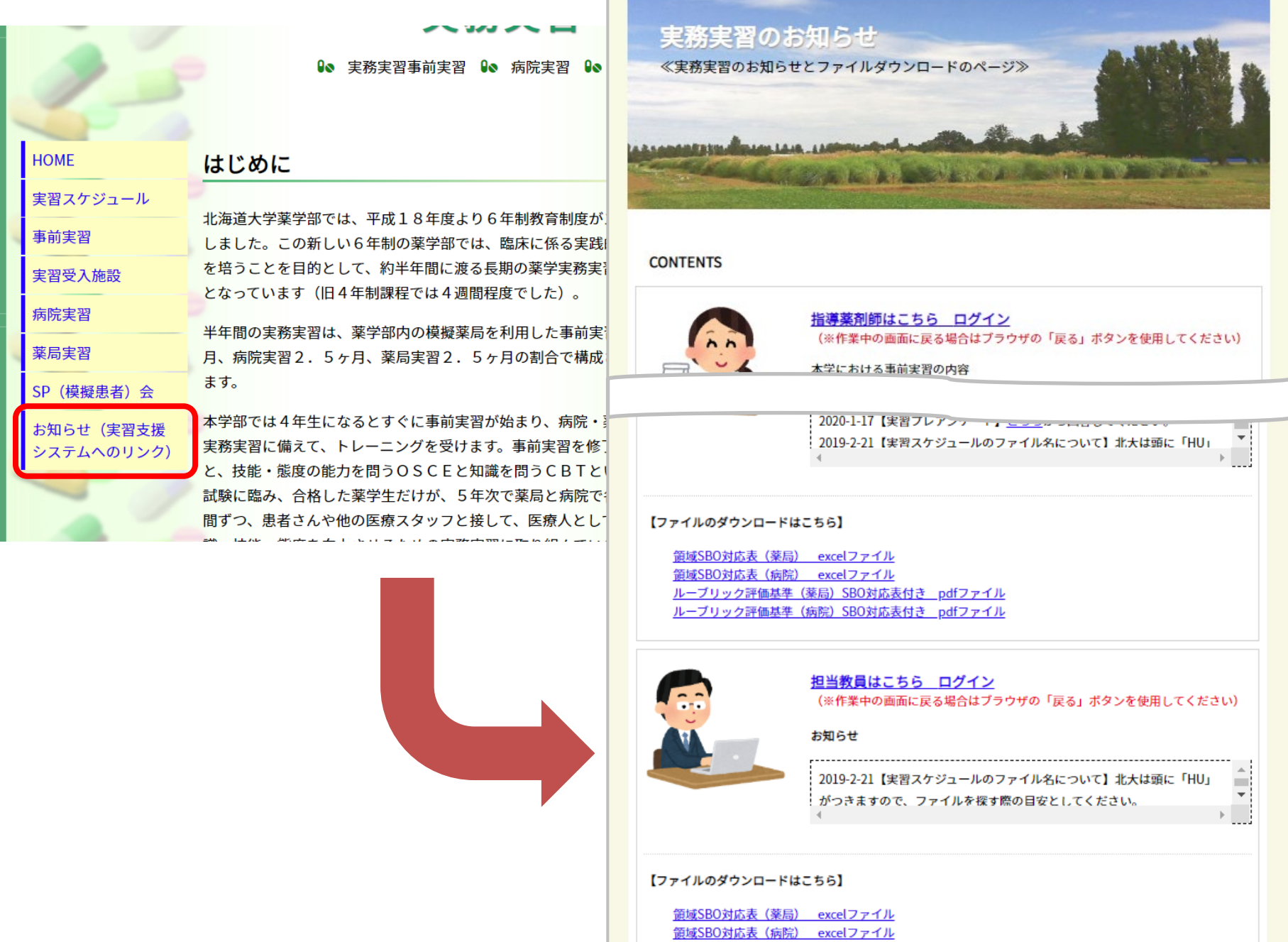

ルーブリック評価基準 (薬局) SBO対応表付き pdfファイル ルーブリック評価基準 (病院) SBO対応表付き pdfファイル

the property of the company of the

**Service Company's Company's Service** 

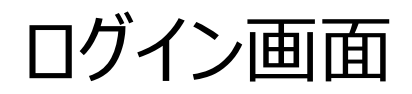

#### 北海道大学 薬学実務実習 支援システム

Copyright 2010 Health Sciences University of Hokkaido.All Rights Reserved

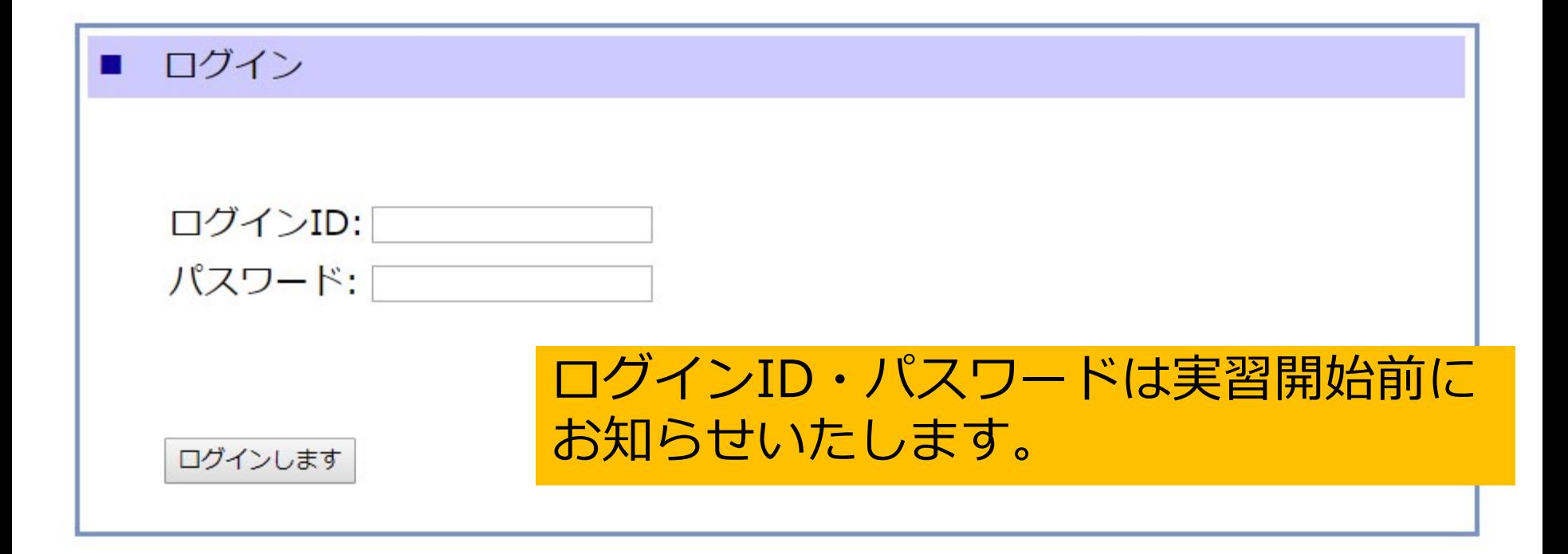

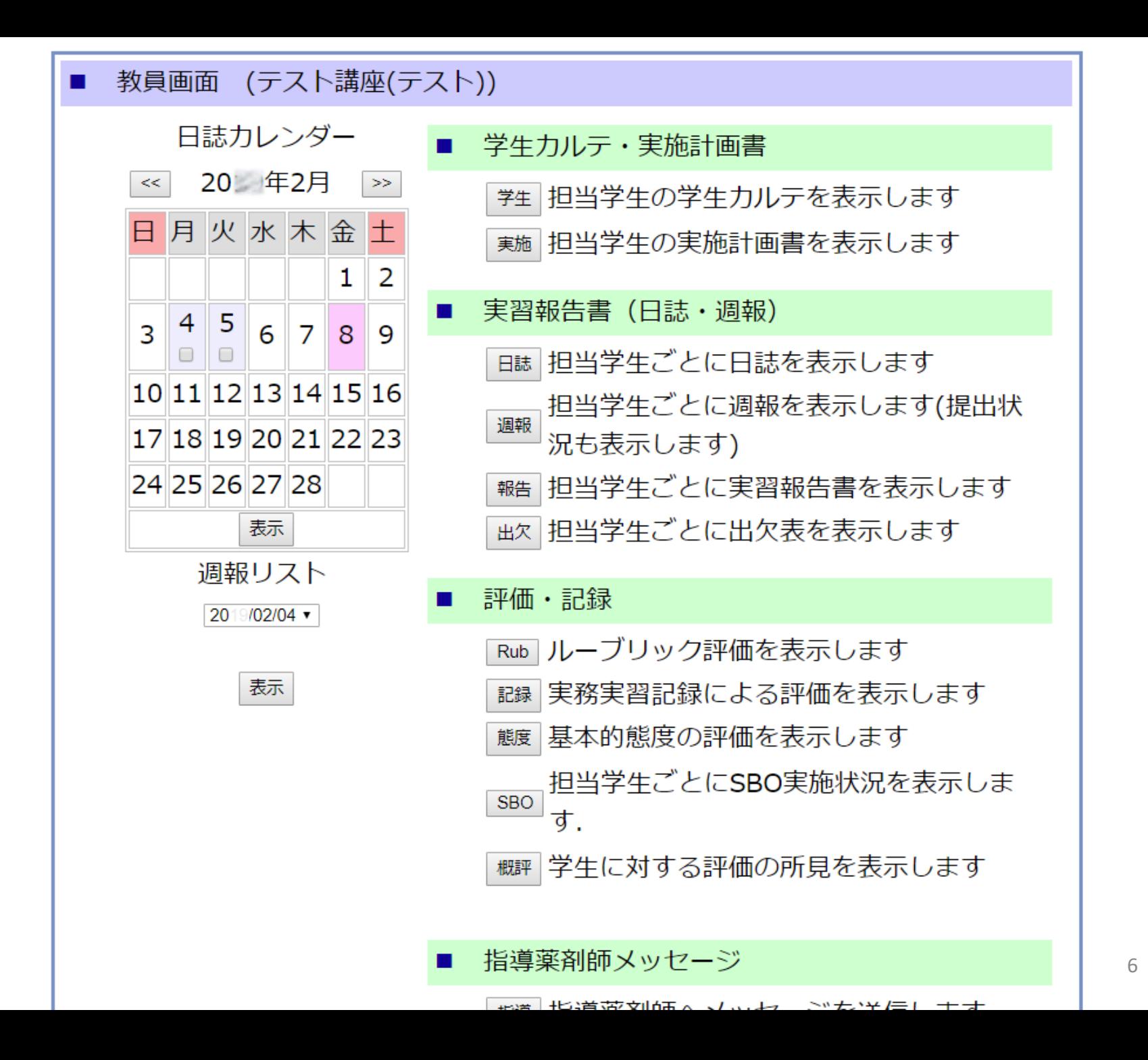

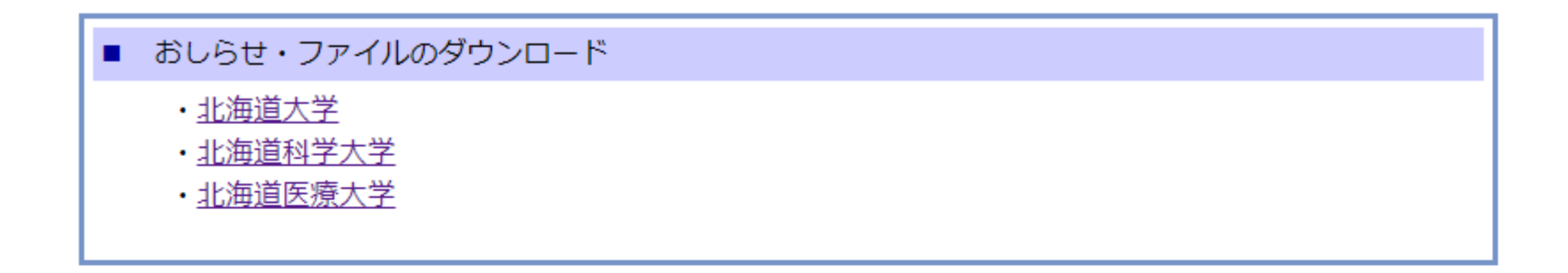

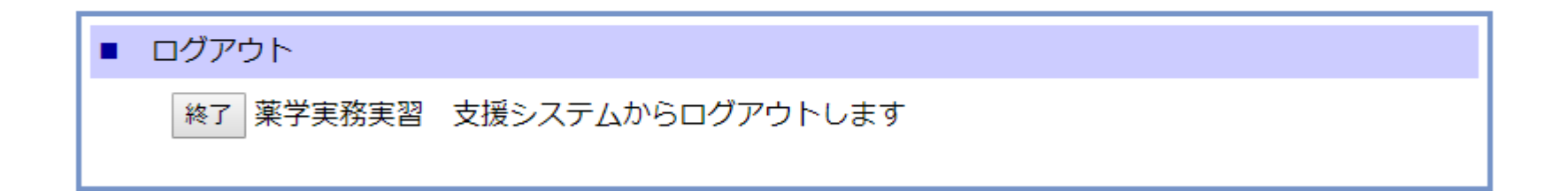

### 北海道医療大学 薬学実務実習委員会・情報センター教育開発部

# 学生カルテの 閲覧について

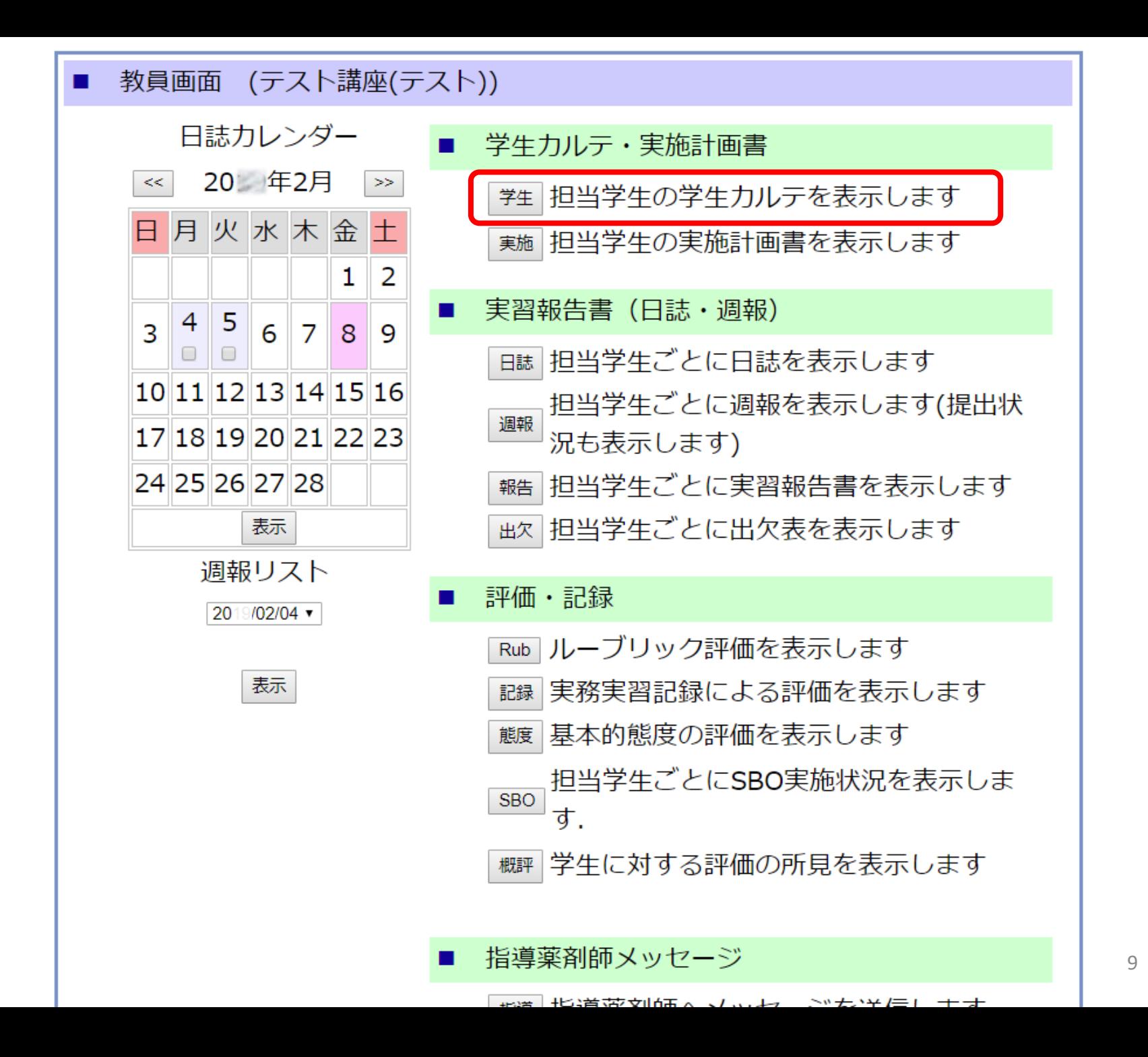

■ 学生カルテページ

学生カルテ

記入日 未記入

#### 【学生データ】

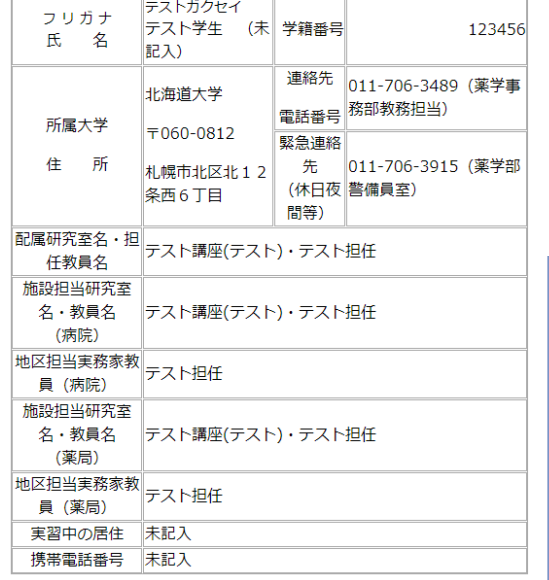

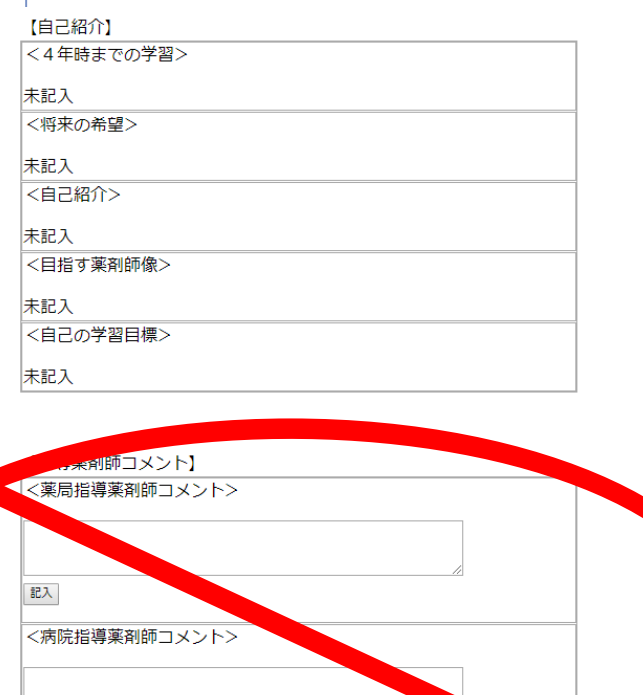

記入

<sup>生昌</sup>コメント>

学生カルテの項目(自己紹 介の項目も含めて)は、文部 科学省の連絡会議で策定さ れ、全国の薬学実務実習生 が同じ項目をシステムに入力 します。

**指導薬剤師コメント、担任 教員コメントは、北海道地区 調整機構において、運用しな い事が取り決められています。**

実務実習実施計画書ページ

#### ■ 実務実習実施計画書

<実習生に関する情報>

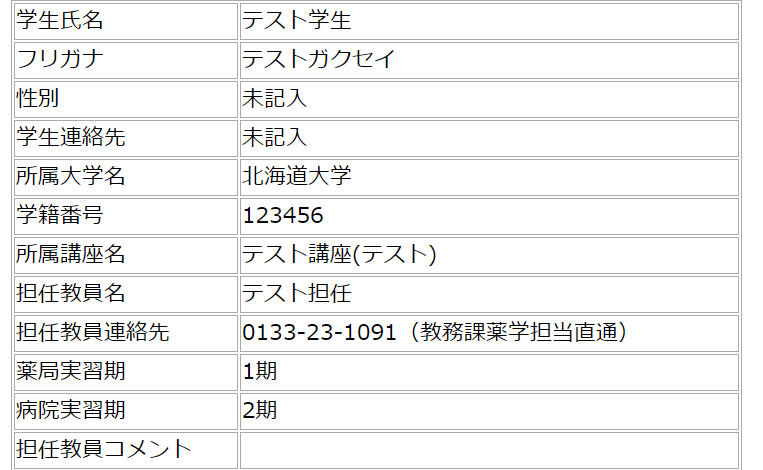

<大学での学習状況>

・実務実習事前学習資料(おしらせ・資料ダウンロード欄を利用のこと)

<実習の概要>

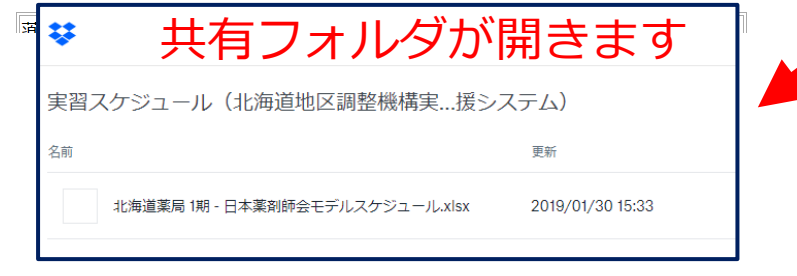

## 道内で実習の行われるすべての施設の 実習スケジュールが入っています。

## 学生カルテとほとんど同じ情報です。全国 統一規格のため作成してあります。

#### 【実習の概要】

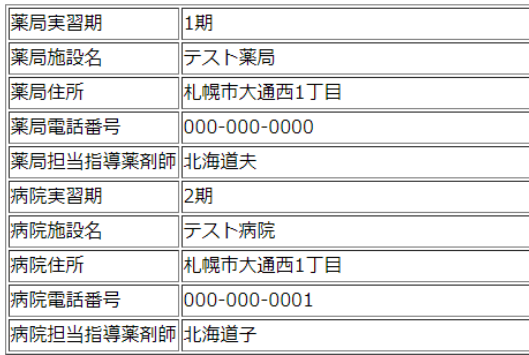

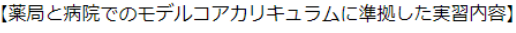

・実習スケジュール

【大学、実習施設間での連携とその伝達(情報共有方法)】

本システムのメッセージ機能を利用のこと

【実習生評価方法】

本システムの到達度評価を利用のこと

【大学、実習生からの実習施設への要望】 本システムのメッセージ機能を利用のこと

# 日誌・週報の確認について

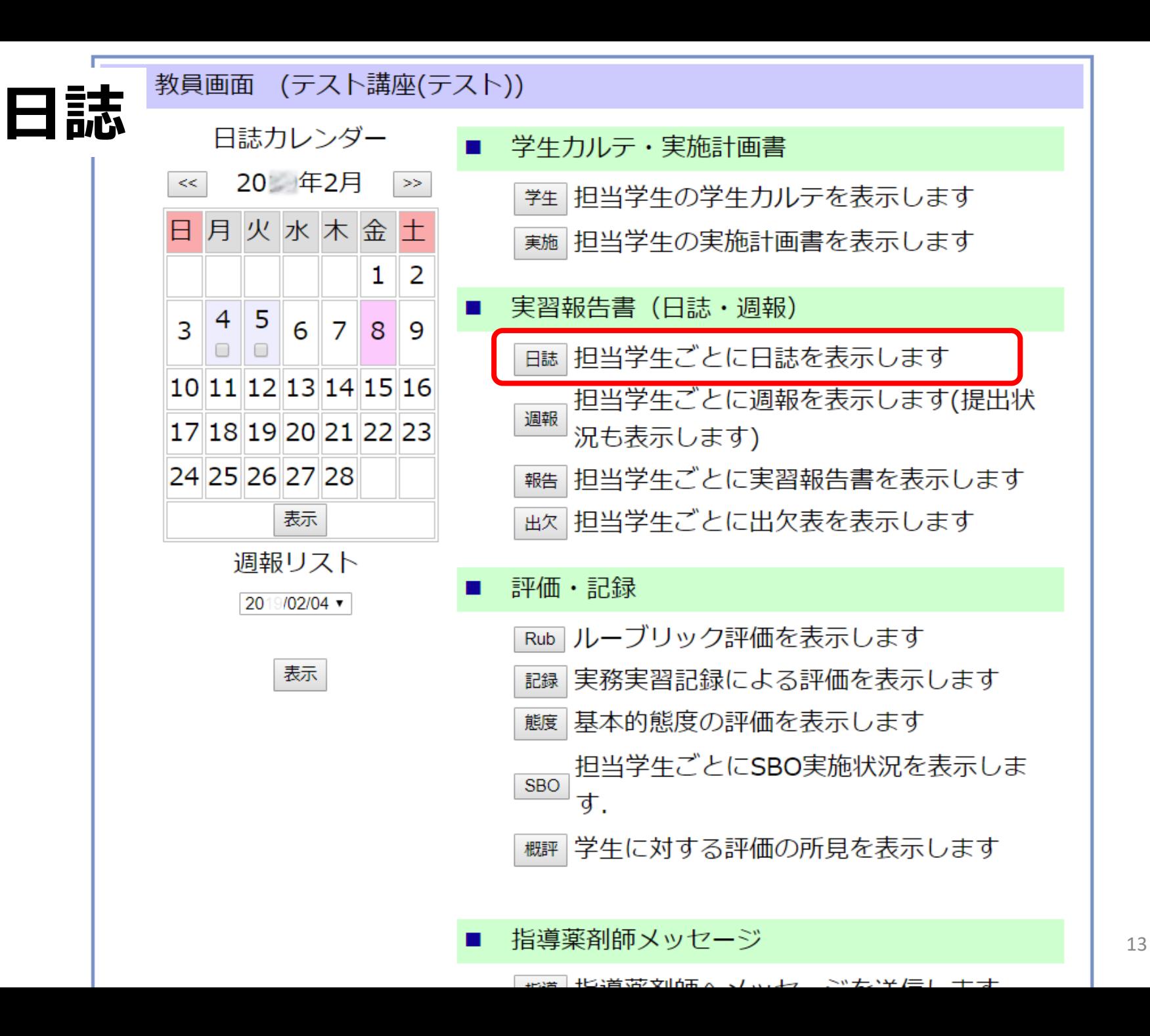

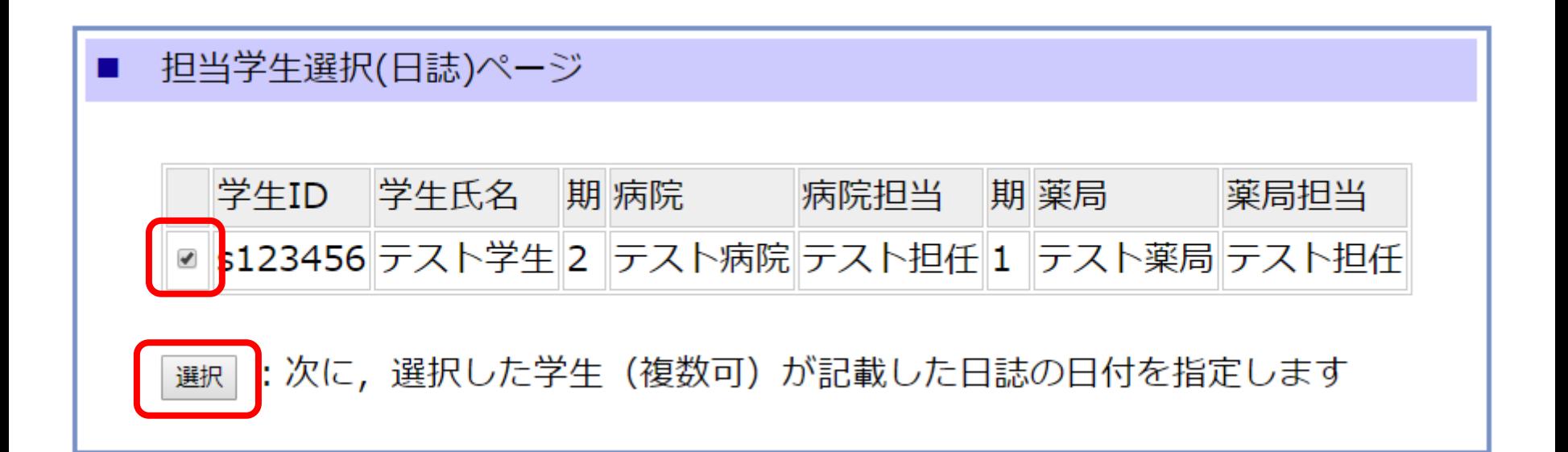

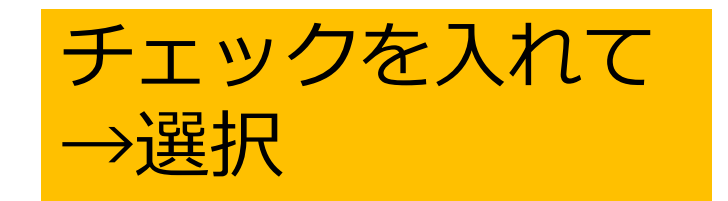

### 日誌日付選択ページ

٠

٠

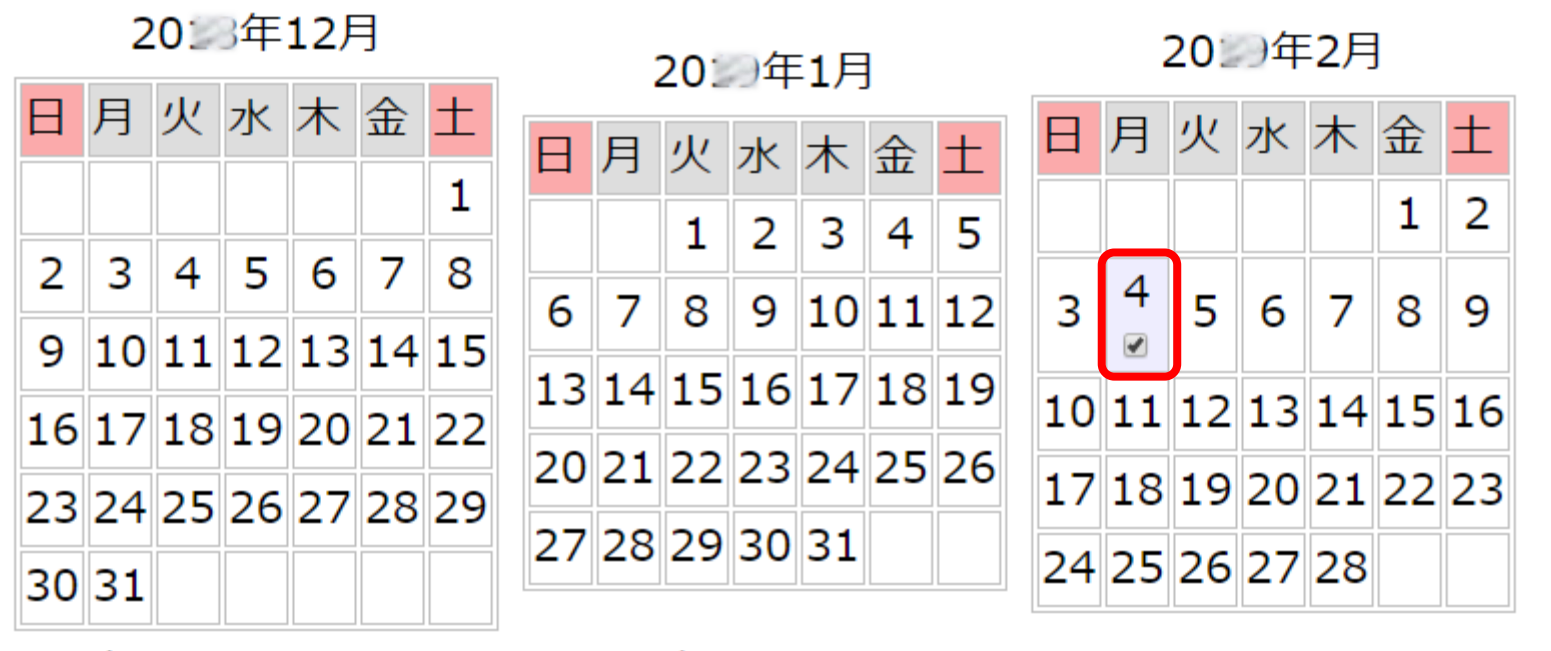

■:実習開始日から全ての日誌を表示します

表示:選択した日付 (複数可) の日誌を表示します

学生別日誌の提出状況

日付けを選択

→表示

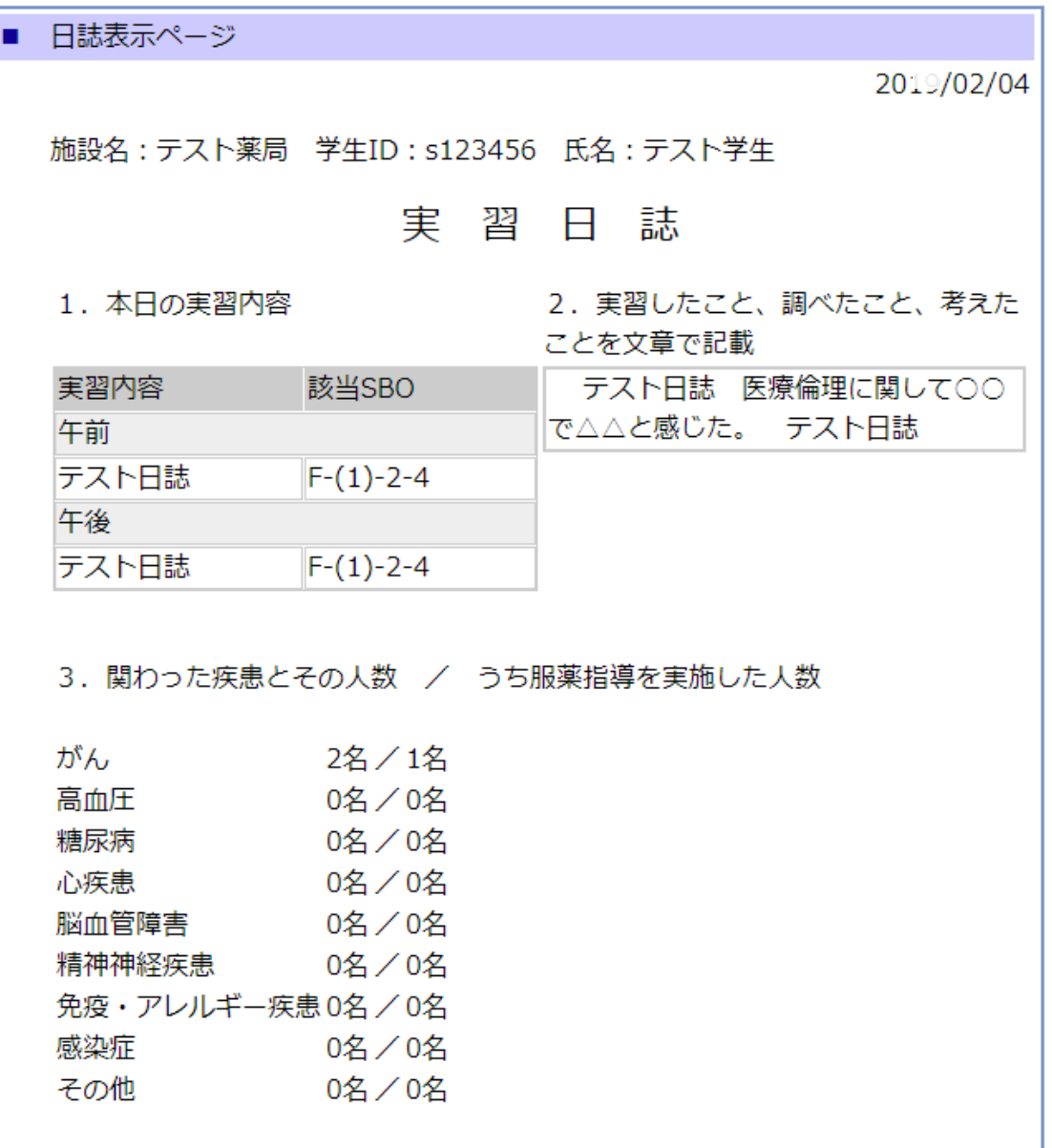

■ 指導薬剤師コメント

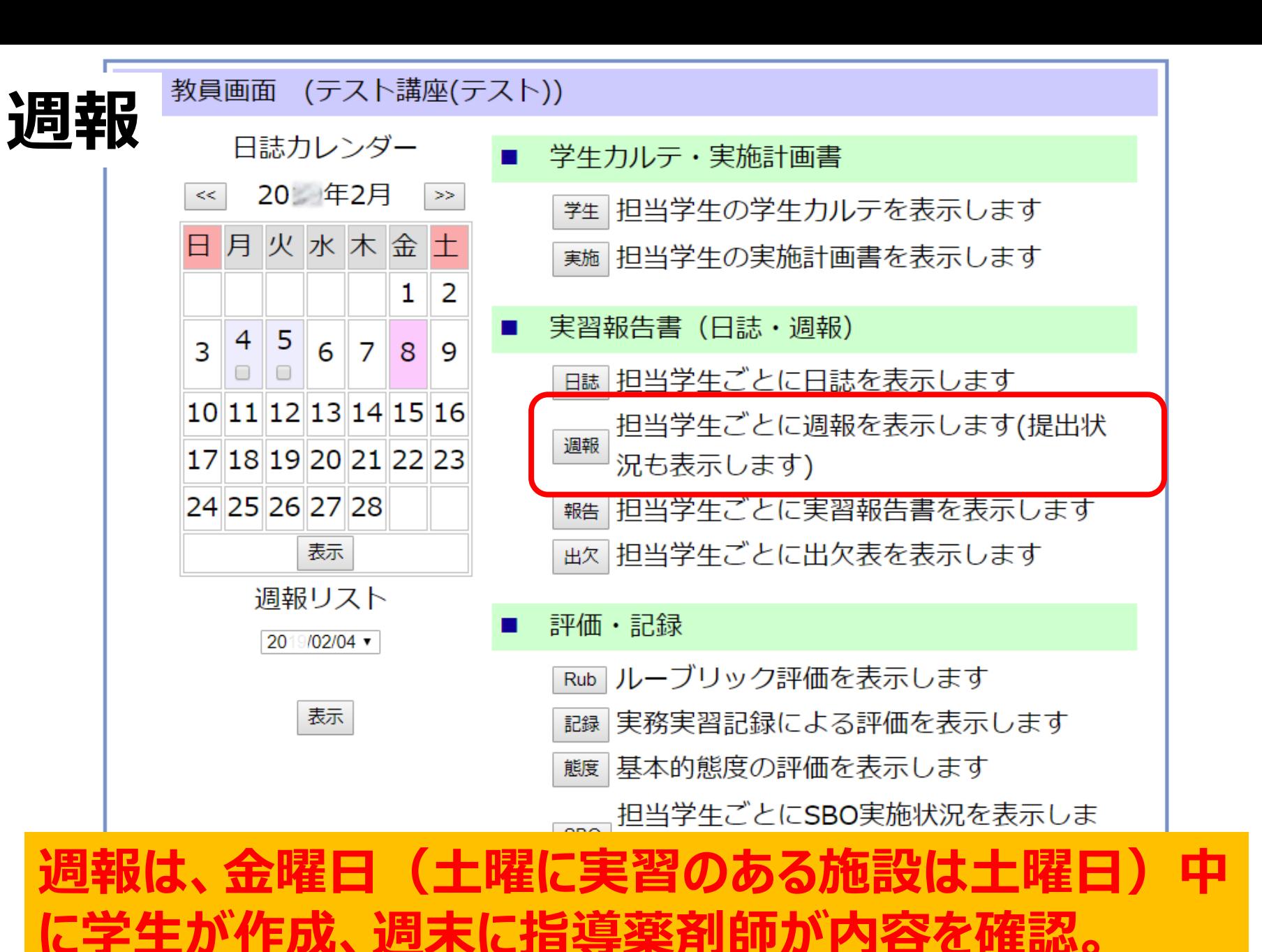

指導薬剤師メッセージ

上最著「北京黄帝的庙无人,无人,上了一个"无户"书门,十二七

■ 担当学生選択(週報)ページ 学生ID 学生氏名 期 病院 病院担当 期 薬局 薬局扣当 ■ s123456 テスト学生 2 テスト病院 テスト担任 1 テスト薬局 テスト担任 次に、選択した学生 (複数可) が記載した週報の日付を指定します 選択 チェック→選択 ■ 调報调選択ページ 並べ替え (◎学生ID/ ◎週) 学生ID 学生氏名 调 指導薬剤師コメント ■ s123456 テスト学生 20 0/02/04 指導薬剤師コメントが未送信 チェック→表示 ■:全ての週報を選択します チェックした週報 (複数可) を表示します 表示

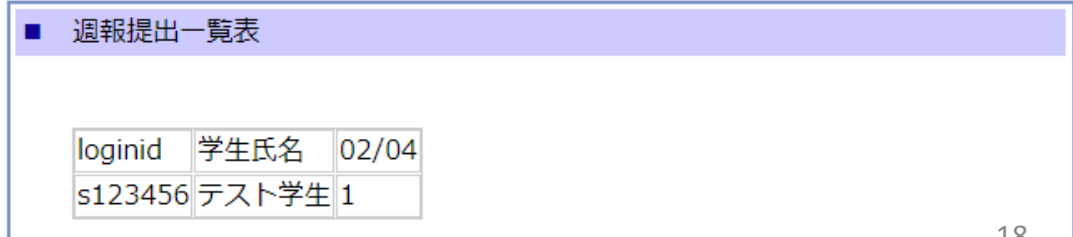

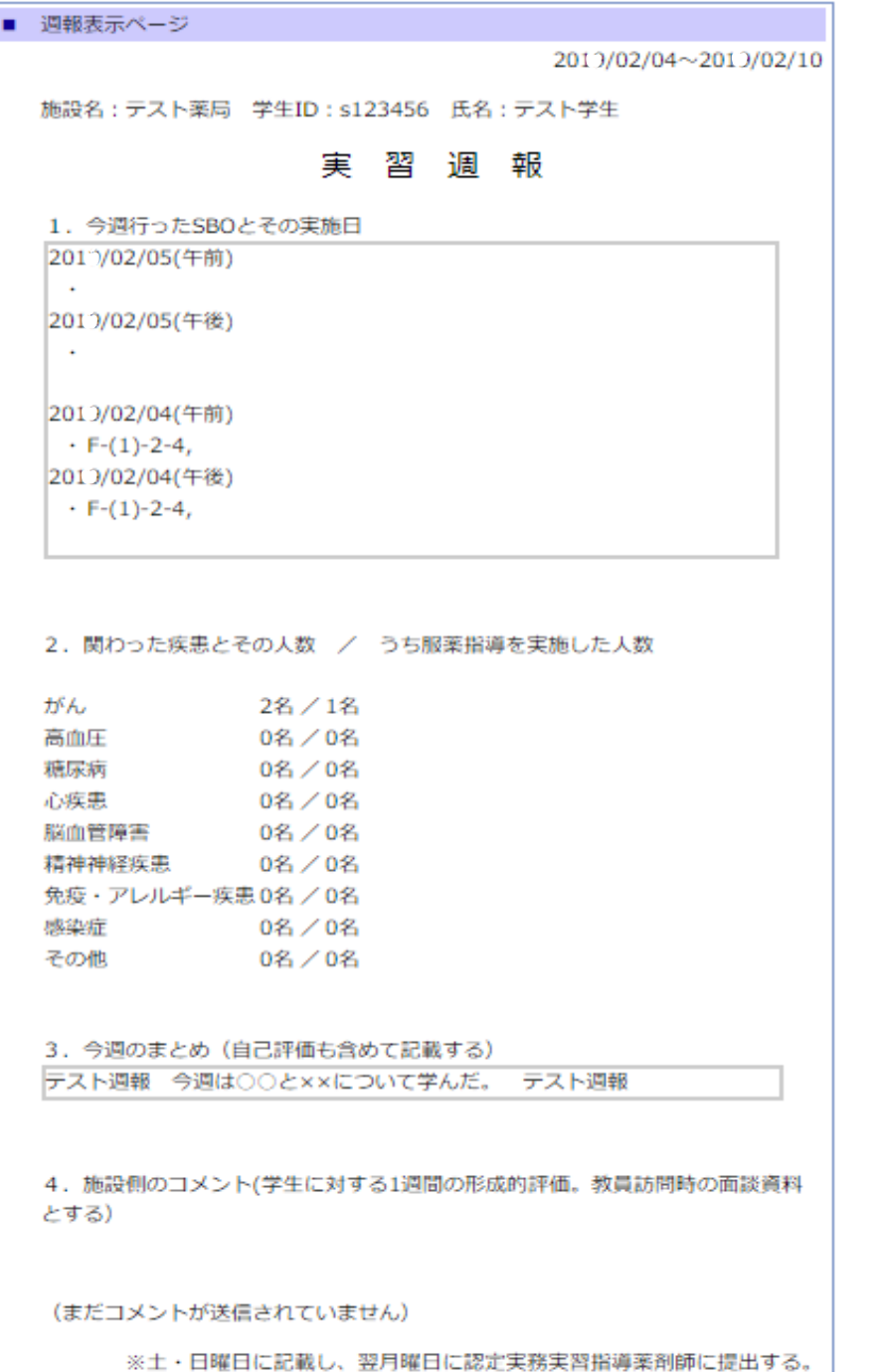

# 実習報告書(全体の振り返 りレポート) の確認について

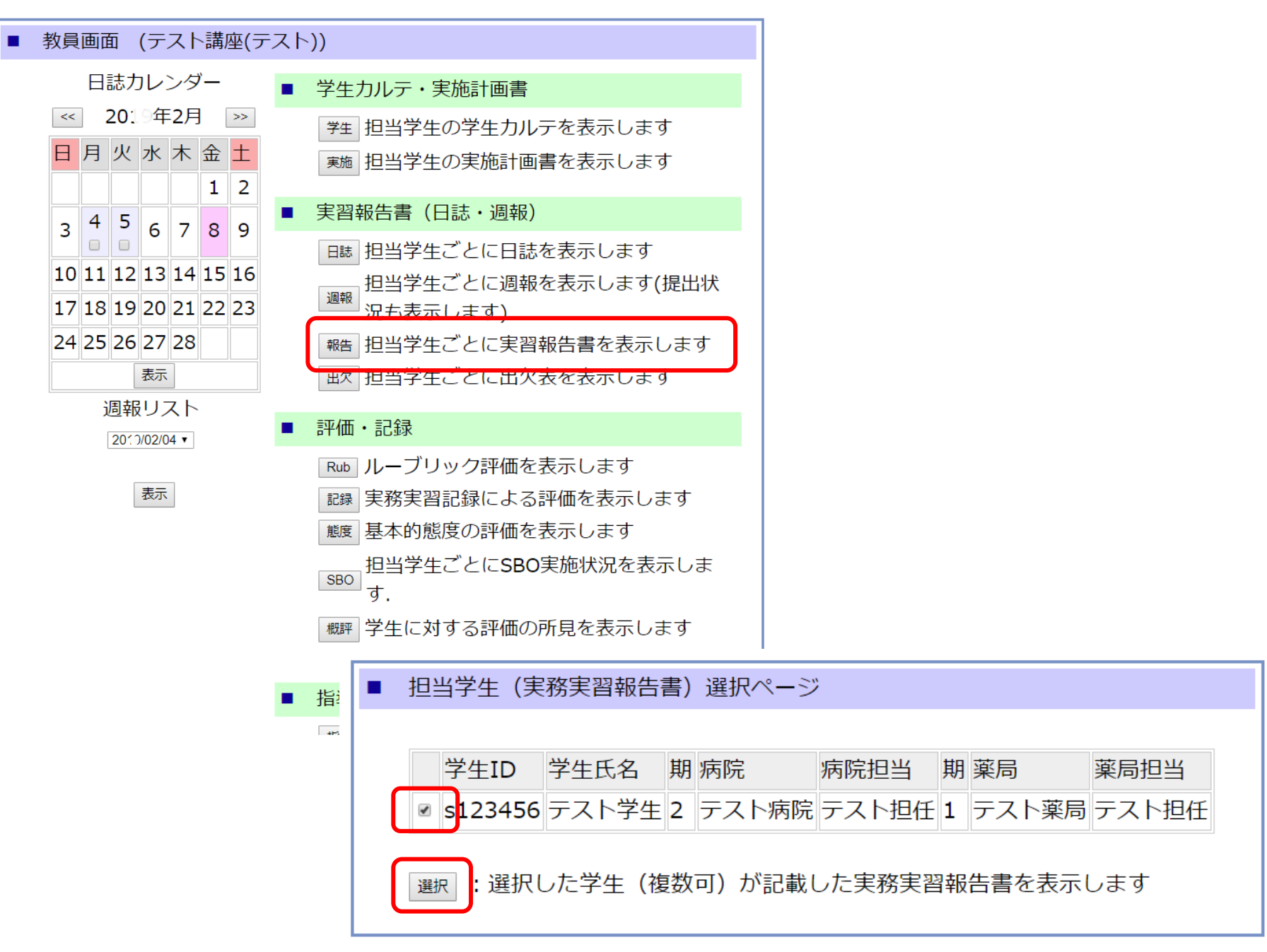

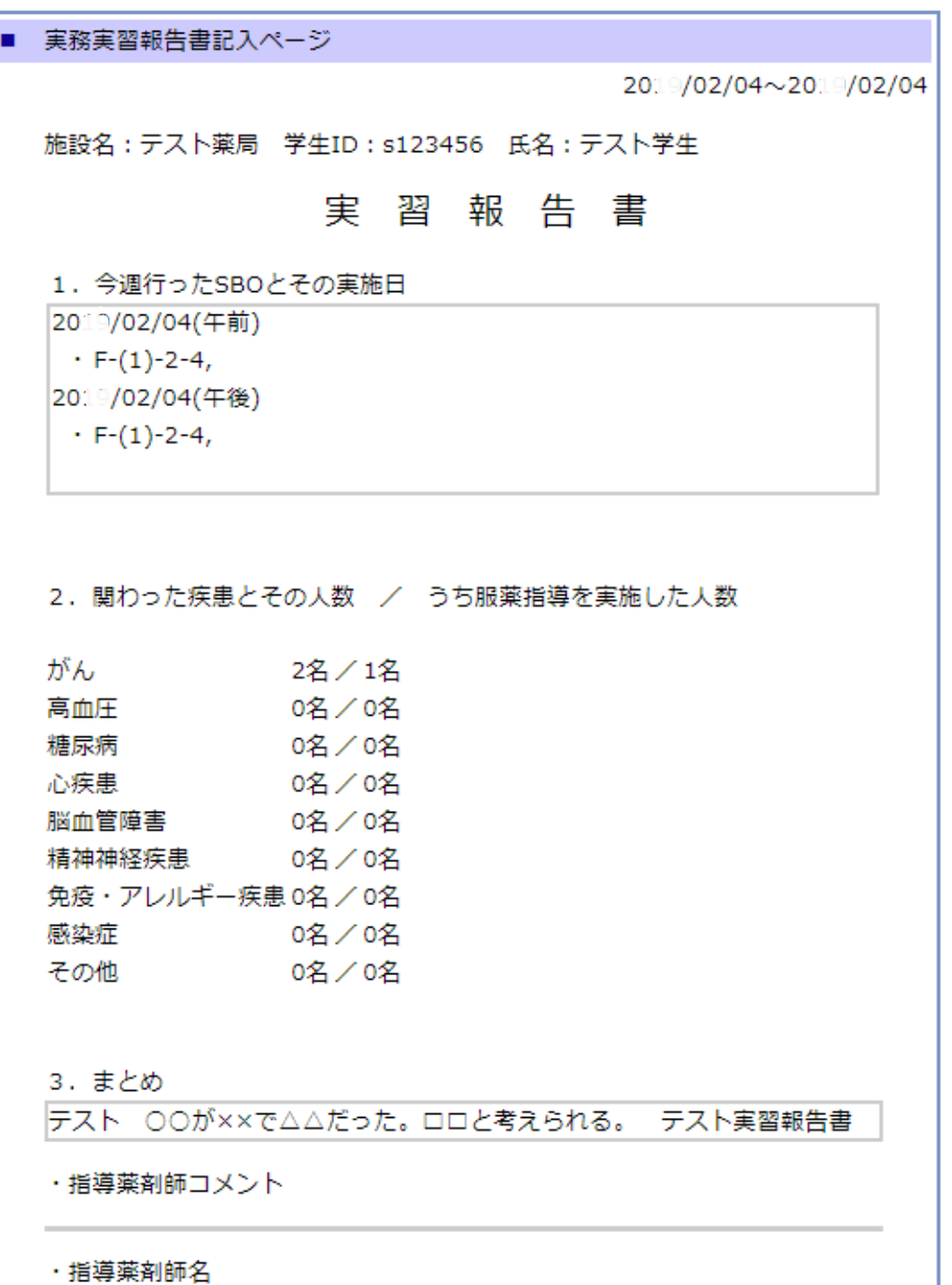

# ルーブリックを用いた 形成的評価について

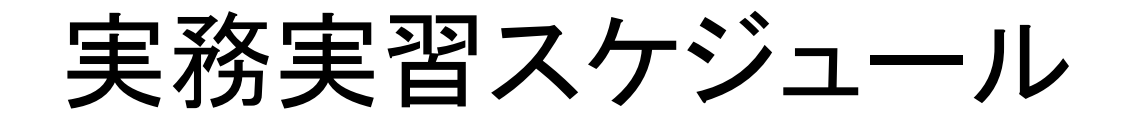

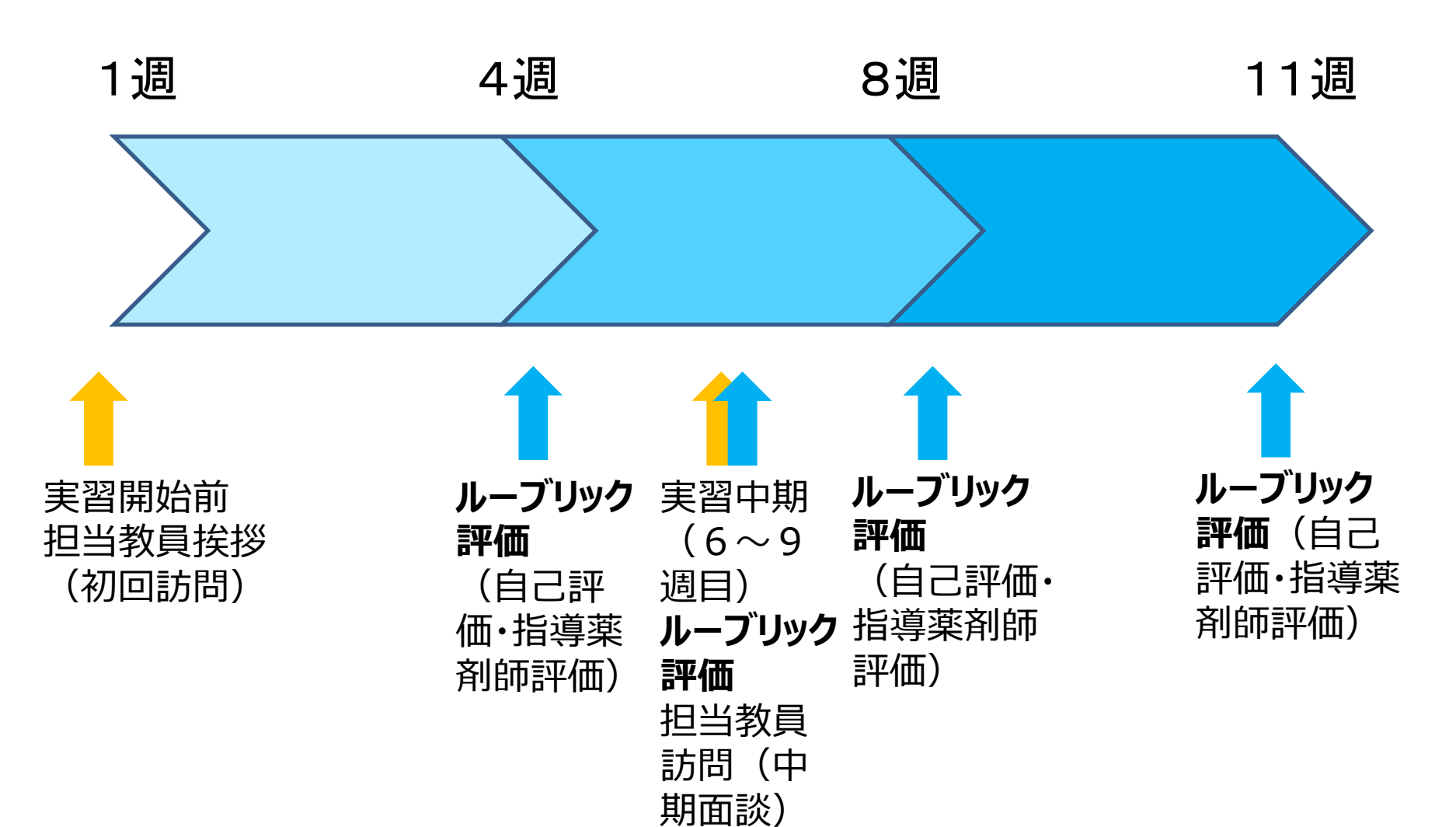

## **大学の関わり 【初回訪問】**

### **病院、薬局双方から日誌・週報・報告書・出欠表 が閲覧できる。**

・実習・実習生に関わる基本的な情報提供(これまでと 同様)

・病院実習の場合→担当教員が薬局における実習状 況を確認したうえで訪問、情報提供 (8疾患の実施状 況、実習態度など)

・状況に応じ、実習スケジュールの手交

## **【中期面談】**

・担当教員が「ルーブリック評価」、「基本的態度に関す る指導記録」を確認したうえで訪問。評価状況に基づい て面談(チェックリストは廃止)

・担当教員が「8疾患の実施状況」、「実習記録により 評価する項目の実施状況(薬局のみ)」を確認したう えで訪問、情報提供

第6~9週にかけての中期面談時、ルーブリッ ク評価表を使用して中間評価を行います。中間 評価は、その時点でのパフォーマンスを確認するた めのもので、成績を評価するものではありません。 実習の到達度・理解度を、実務実習評価基準 (ルーブリック)を参考に5段階での評価をしま す(ステップ0~ステップ4)。 **指導薬剤師は評価をシステムから入力します (4週目と8週目、中期面談前と実習終了時 は必須となっています)。同時に学生も自己評 価を行います。**

薬局実習 ルーブリック評価表

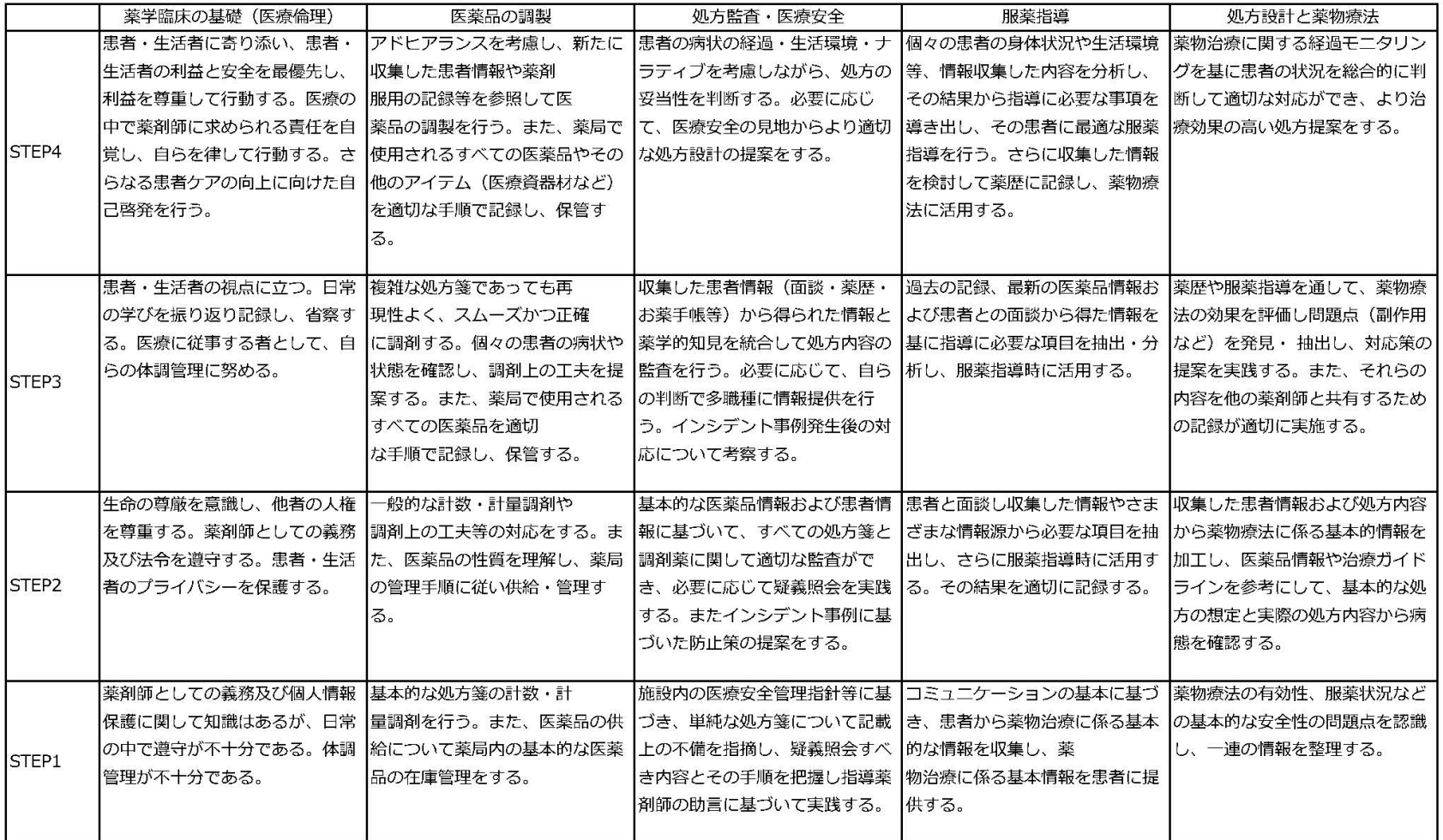

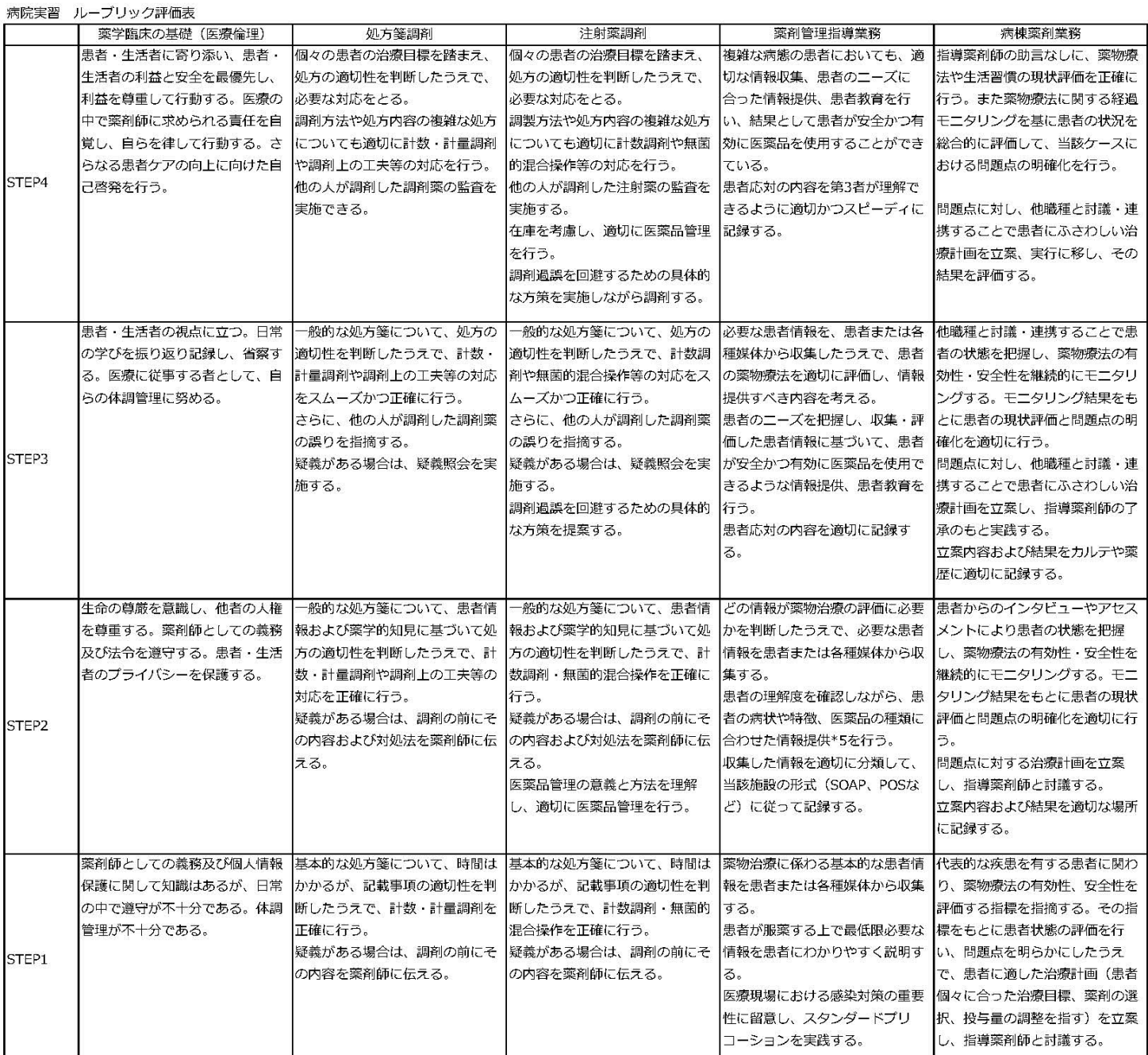

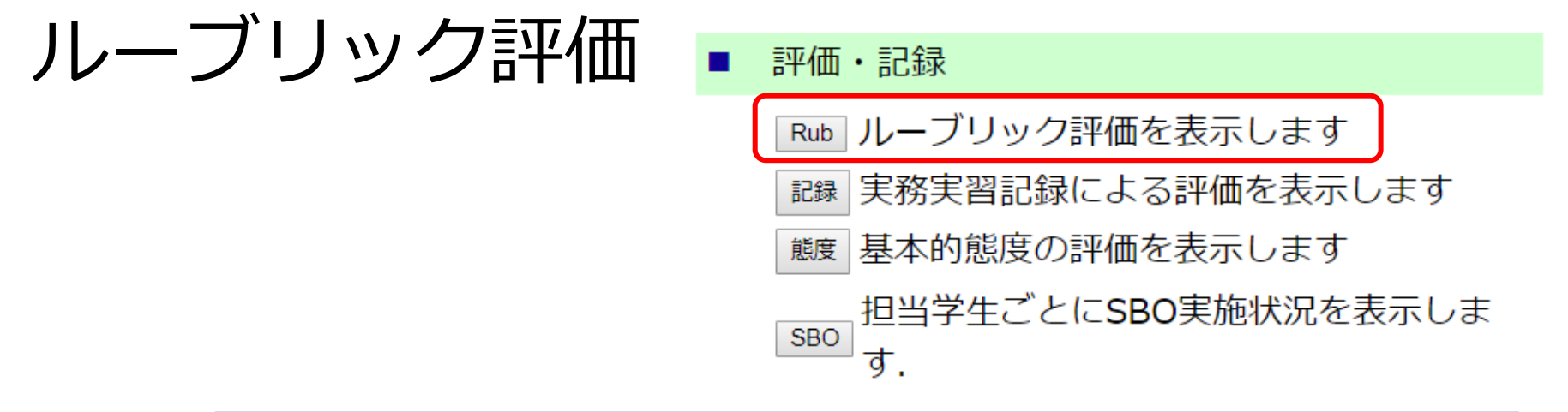

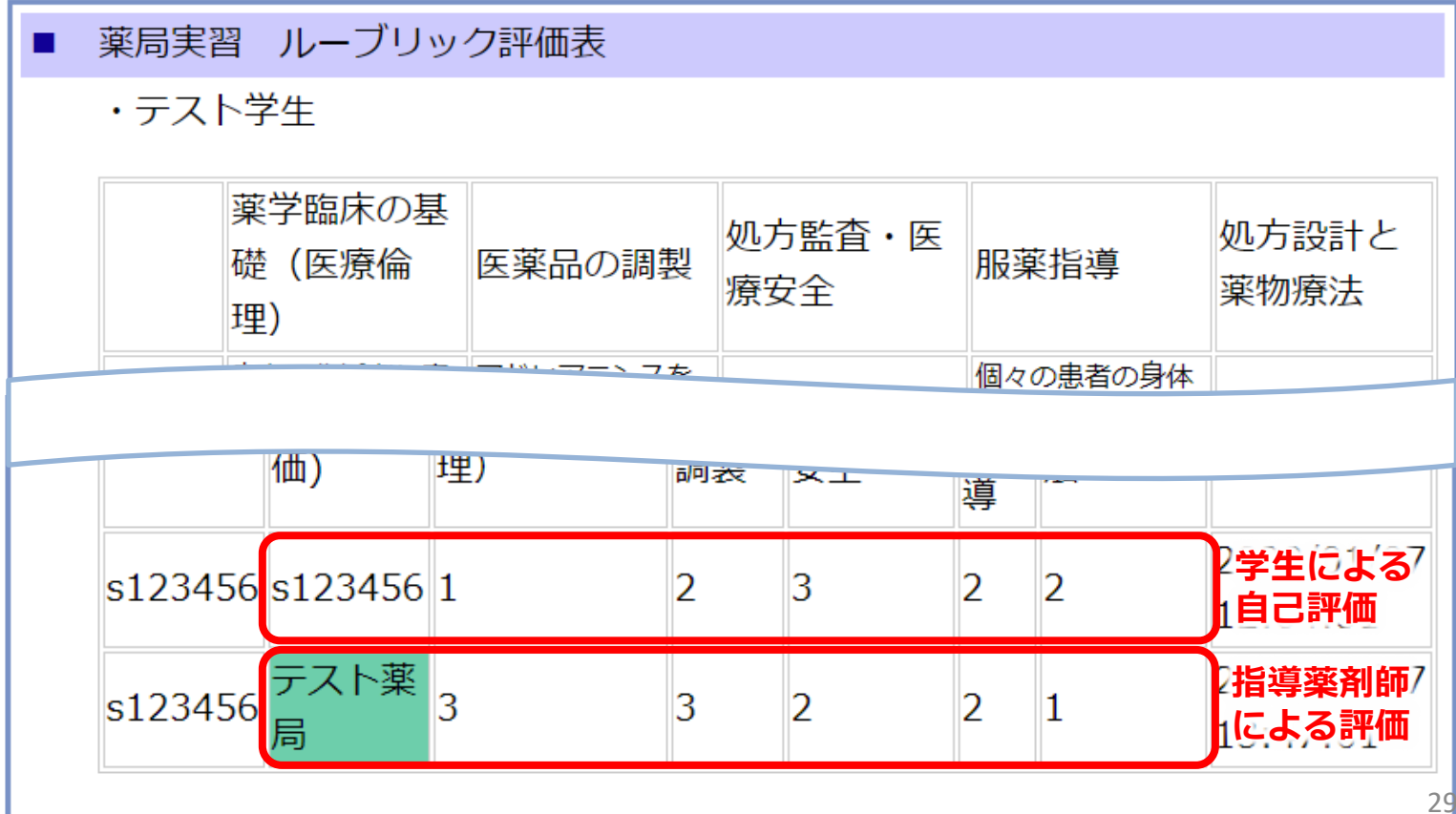

## 実務実習記録による評価(薬局のみ)

評価・記録

Rub ルーブリック評価を表示します

記録 実務実習記録による評価を表示します

"鰒 基本的態度の評価を表示します

也业受用プレにCDO実施理の表主工厂士 主に体験するなどのSBOに対する評価で、実習日誌より実習の有 無を確認する。入力は指導薬剤師が行う。担当教員・学生は、記 録の確認を行うことができる。

例 : F-(5)-1-4 在宅医療・介護に関する薬剤師の管理業務(訪問 薬剤管理指導業務、居宅療養管理指導業務)を体験する。

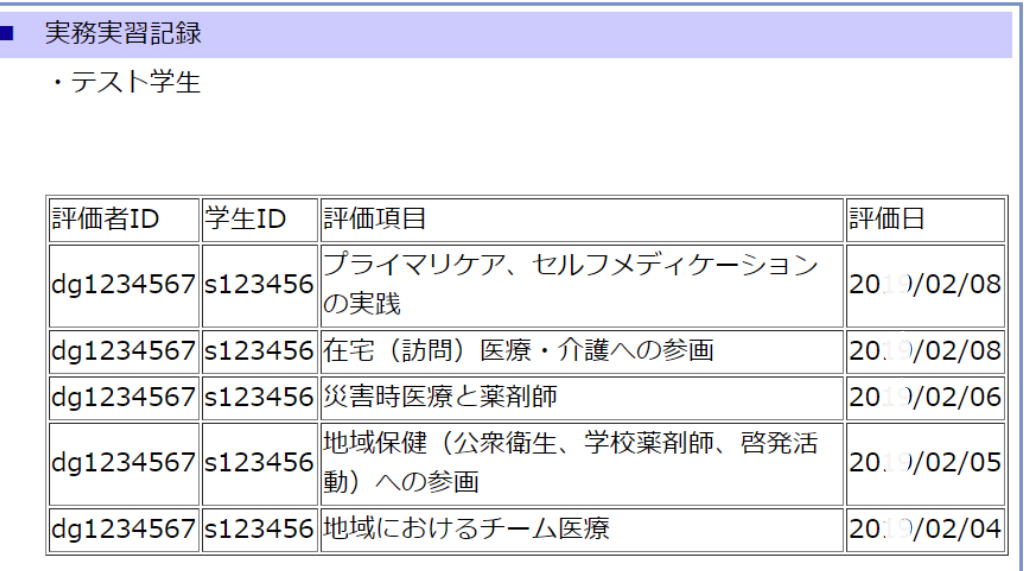

30

## 実習生としての基本的な態度

### 評価・記録

Rub ルーブリック評価表を入力・表示します

|実務実習記録による評価を表示します (薬局のみ) 記録

基本的態度の評価を表示します 態度

SBO SBO実施状況を表示します

■ 実務実習生としての基本的な態度

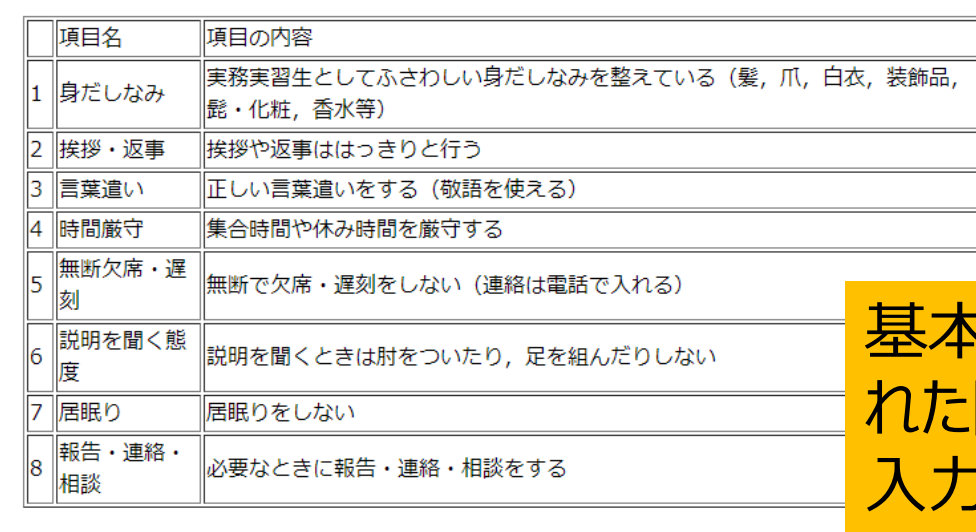

### 基本的熊度の評価

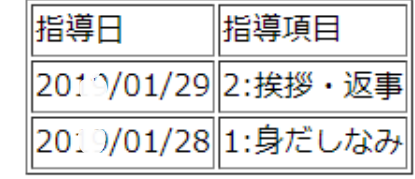

基本的な態度に関して指導がなさ 際、その記録を指導薬剤師が 入力する。 担当教員・学生は、記録の確認 を行うことができる。

## SBO実施状況の確認

### 評価・記録 日誌に入力したSBOから Rub ルーブリック評価表を入力・表示します 集計されます。ルーブリッ 実務実習記録による評価を表示します (薬局のみ) 記録 ク評価に活用されます。 態度 |基本的態度の評価を表示します SBO SBO実施状況を表示します

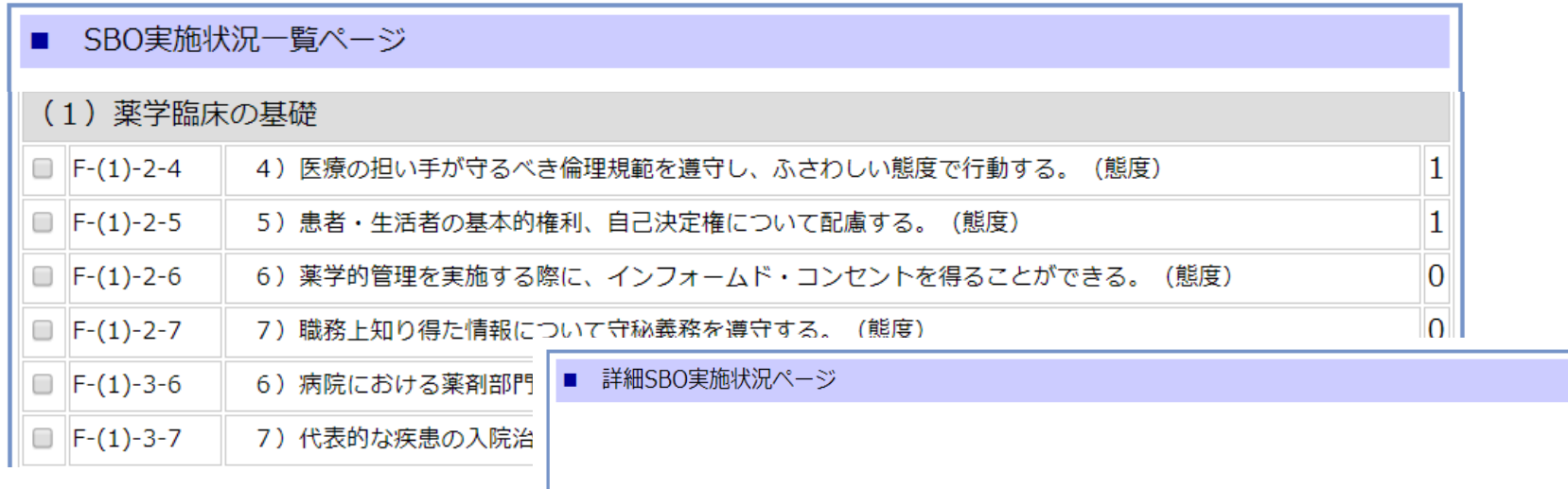

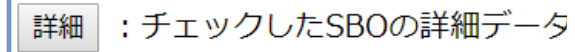

薬局実習 行動目標チェックリスト

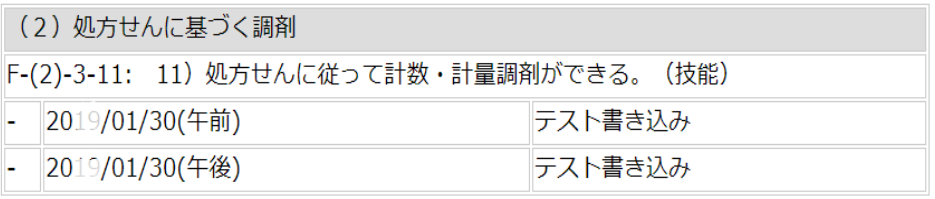

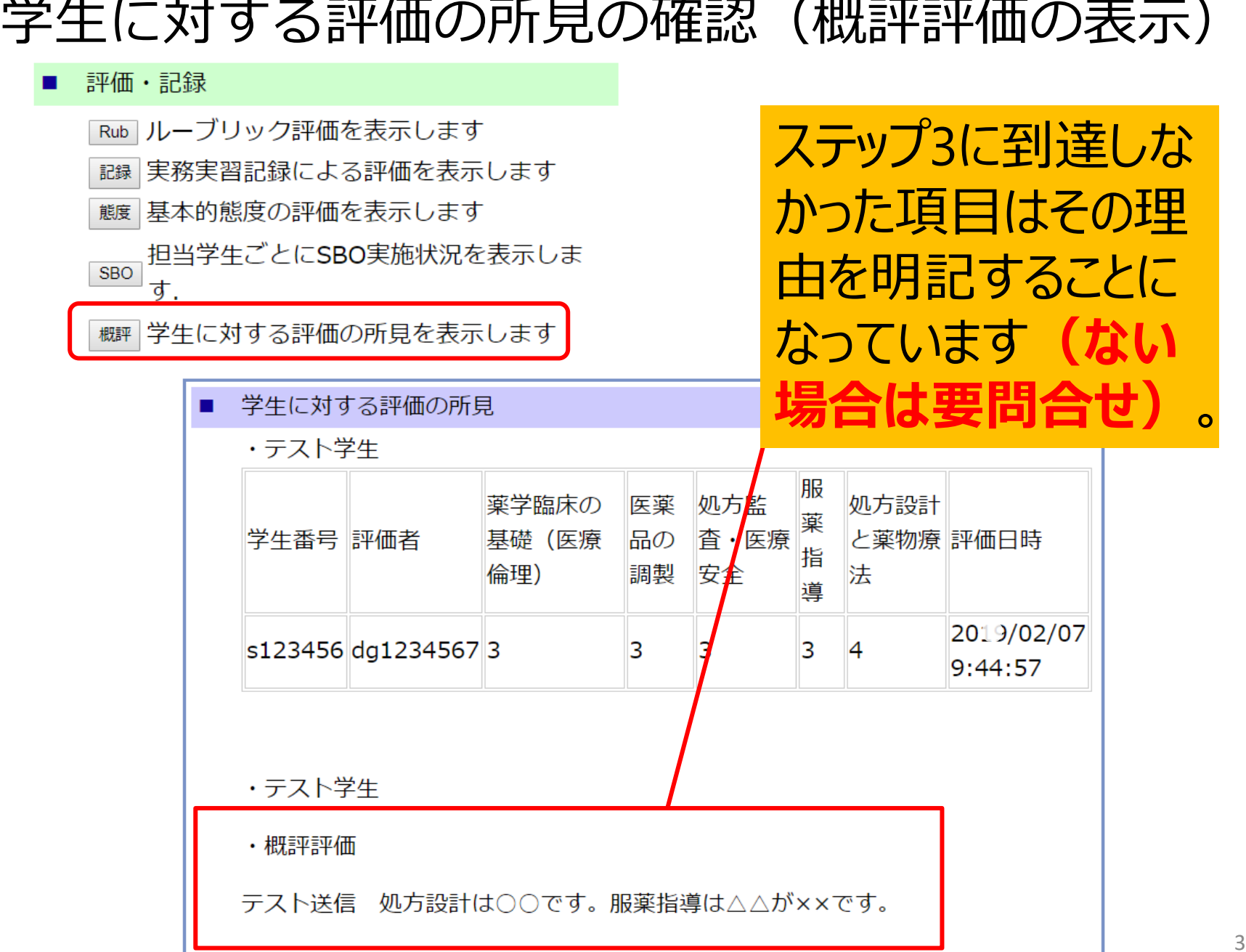

 $\sim$ 

33

# 出席簿について

## 出欠の確認

д

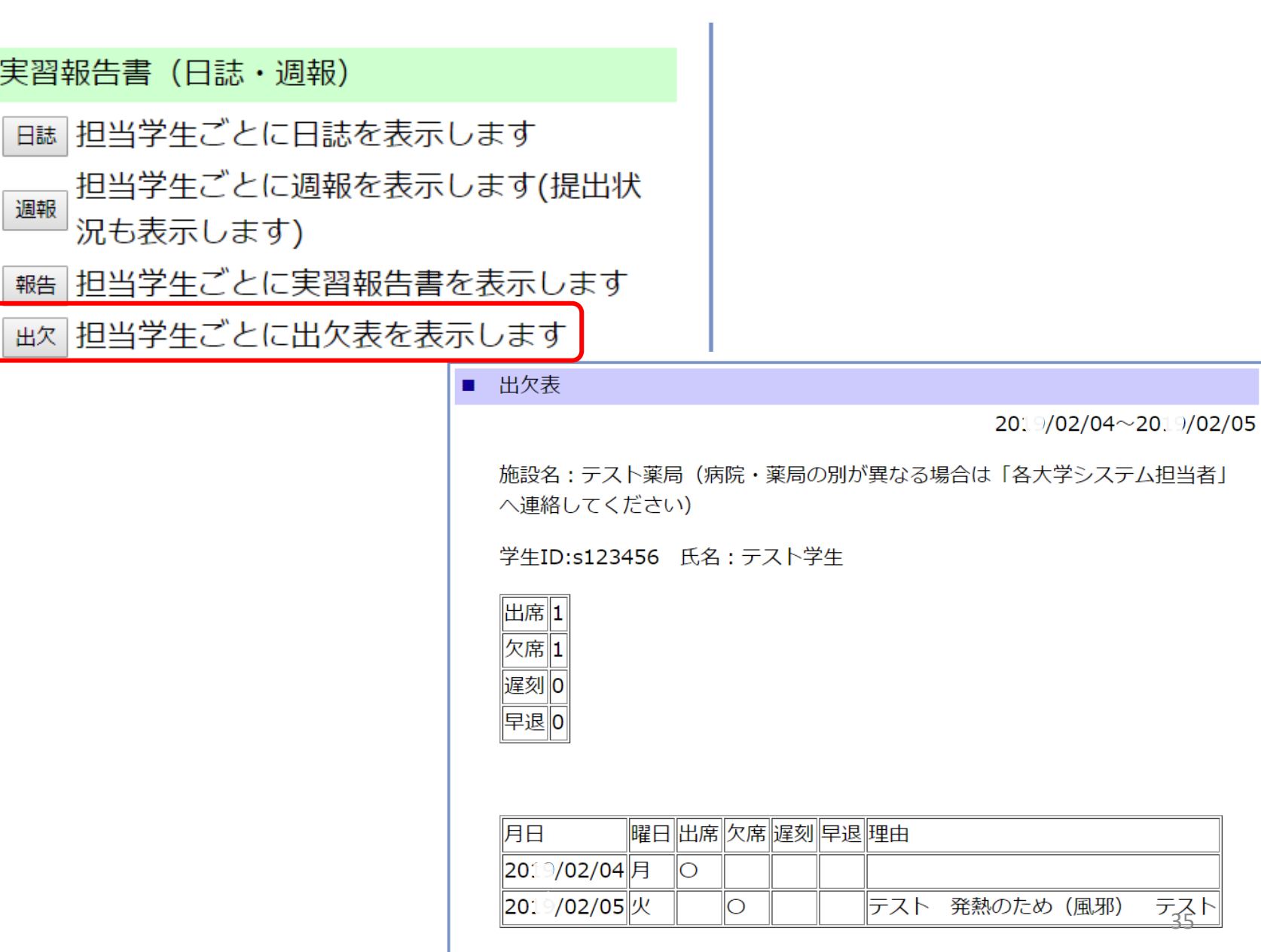

# 大規模災害、公共交通機関の不通、 実習施設の休業等による欠席

• 大規模災害、公共交通機関の不通、実習施 設の休業(開院記念日など)等により実習 か行えない場合は、実習日から除外するた **め日誌、欠席届の作成は行われない。**扱い としては、祝日と同じ扱い。

# メッセージ機能について

## メッセージ機能(指導薬剤師及び学生とのメッセージ交換ができます)

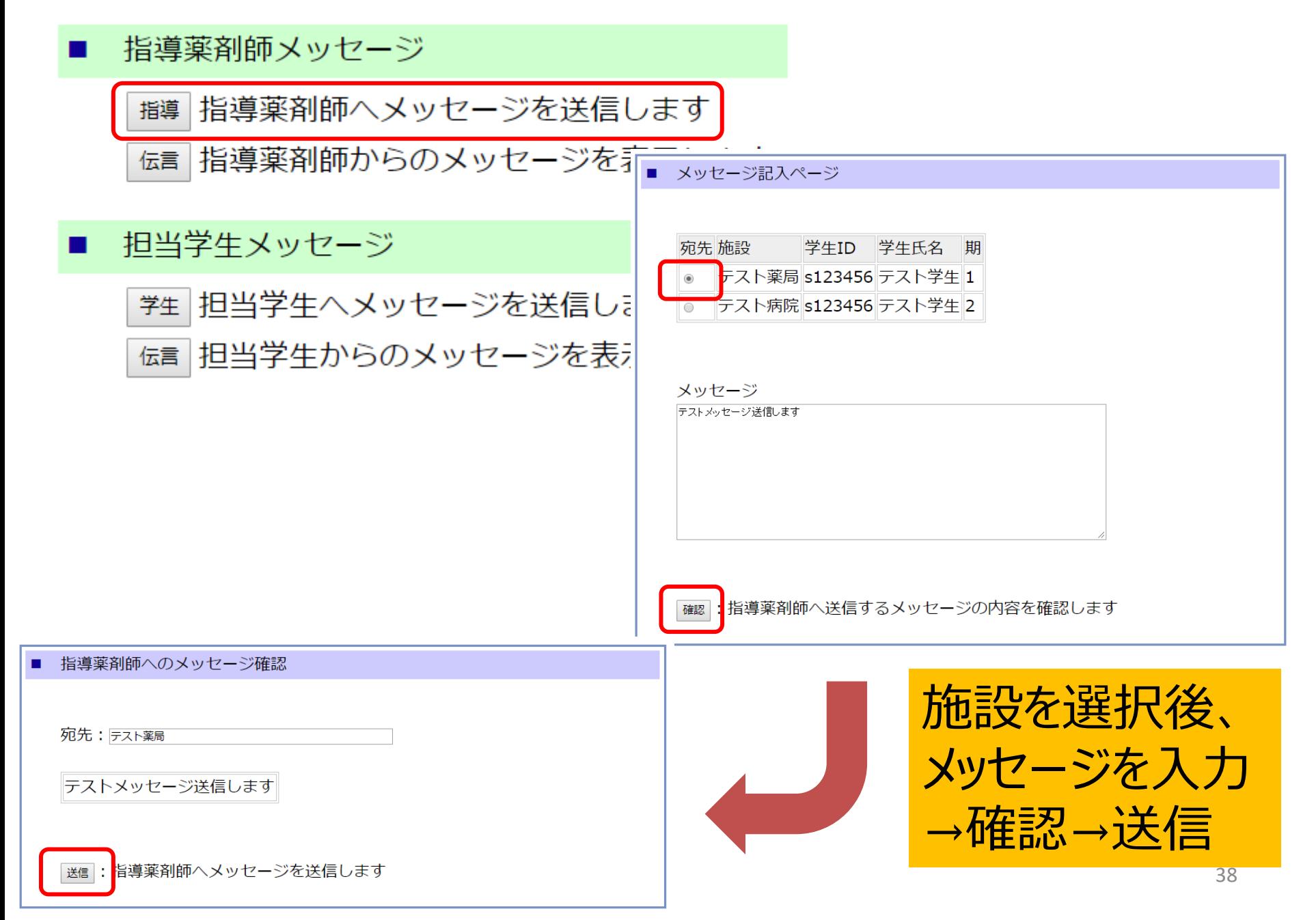

### 指導薬剤師メッセージ

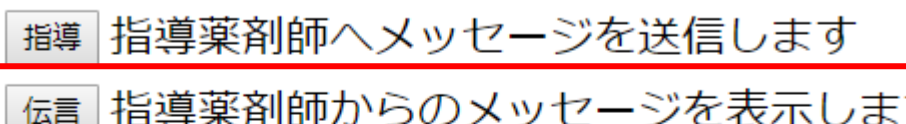

指導薬剤師からのメッセージを表示します

未読メッセージがあります

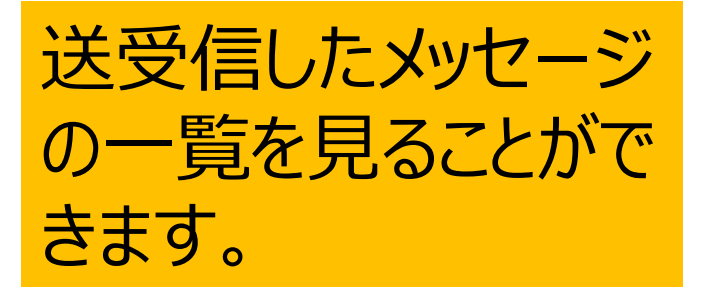

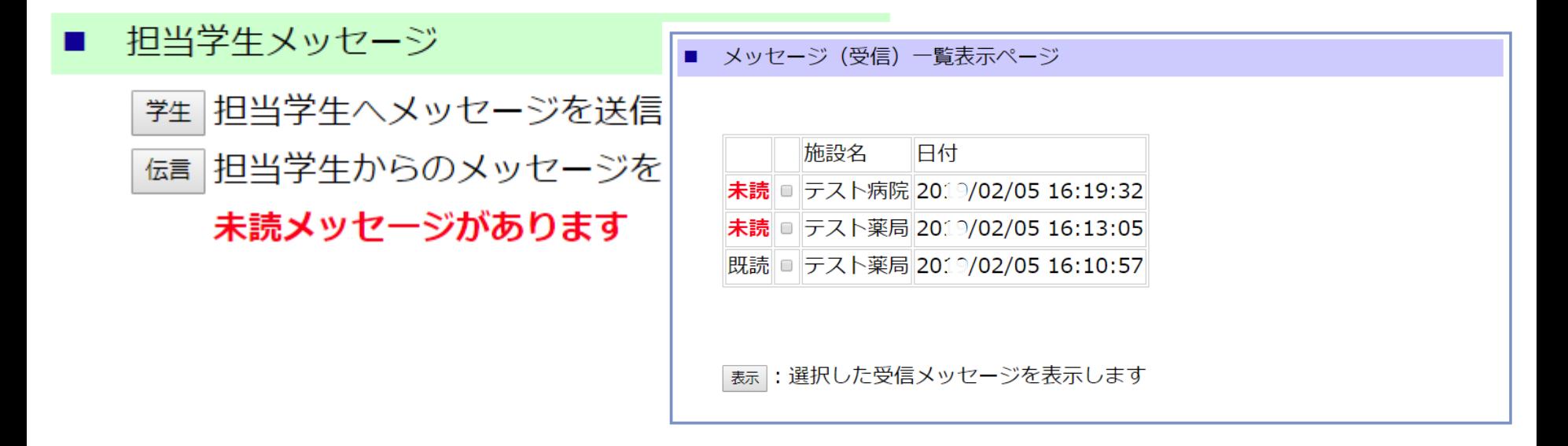

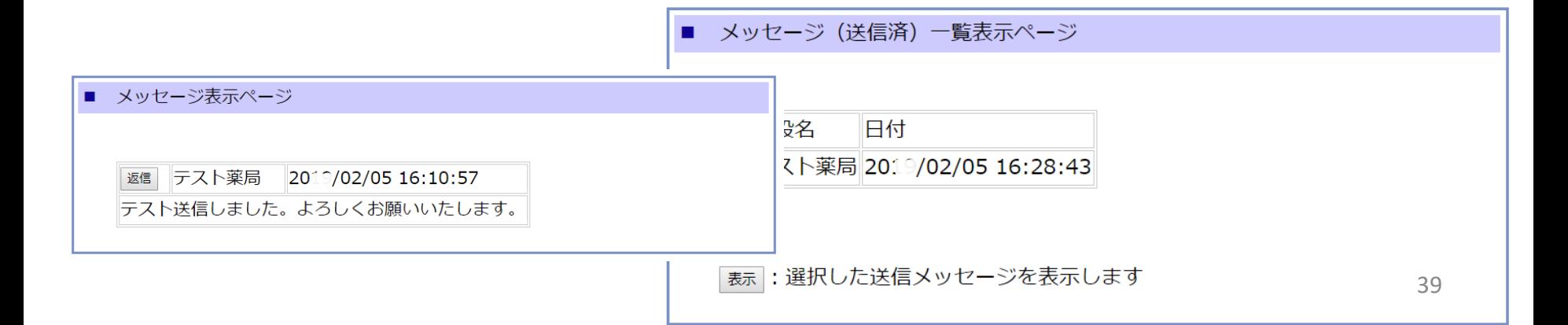

道内3大学共通のシステムを 使用しています。おしらせは、そ れぞれの大学のおしらせページ にリンクしています。

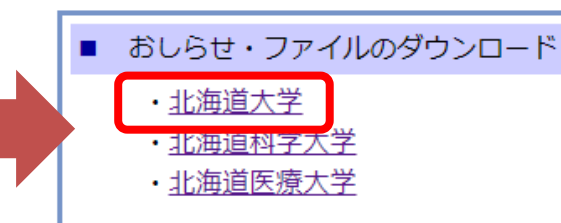

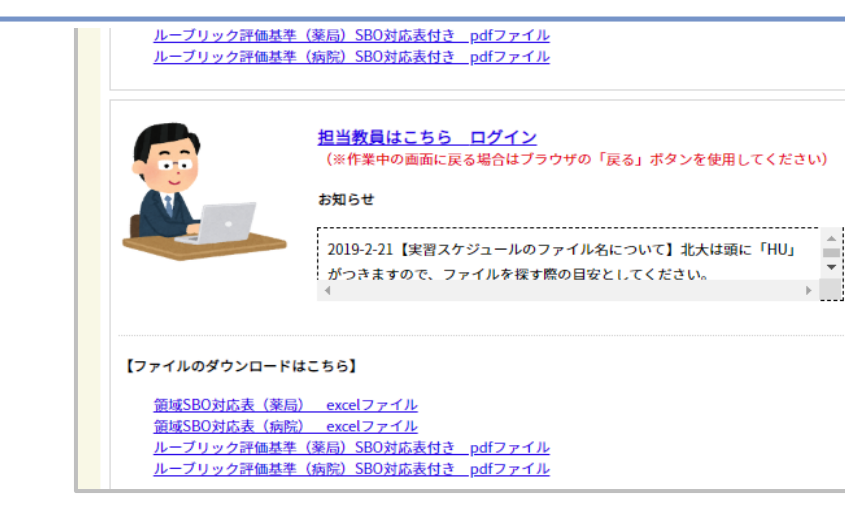

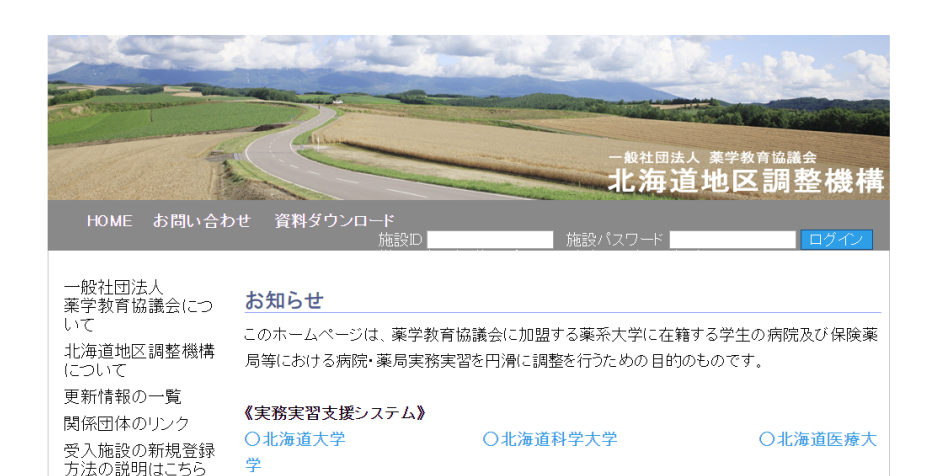

また、蹴に登録している施設も対応状況に変更かめった場合は、下記より改めて登録をお願い します。

代表的な8疾患への対応はこちらから登録してください。代表的な8疾患についてはこちらを参照 1. アイゼネレ

#### 更新情報

an www.commons

・北海道太学おしらせページ

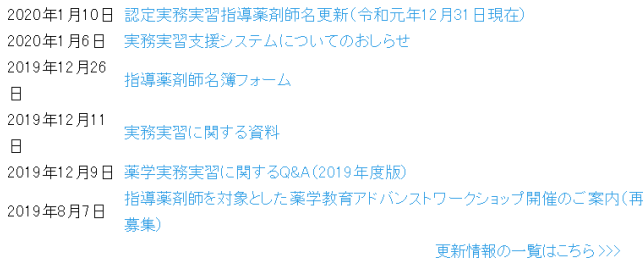

実習に関する最新の お知らせは、北海道 地区調製機構のトッ プページ下部にありま すのでご参照ください。

·北海道科学大学おしらせページ →北海道医療大学